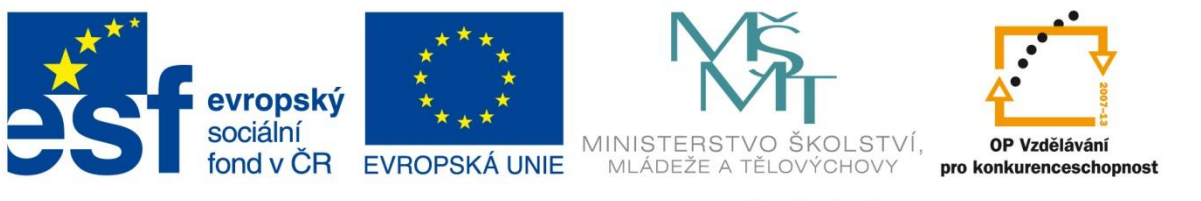

#### INVESTICE DO ROZVOJE VZDĚLÁVÁNÍ

#### **Registrační číslo projektu: CZ.1.07/1.4.00/21.3075**

**Šablona: III/2**

#### **Sada: VY\_32\_INOVACE\_6IS**

#### **Pořadové číslo: 14**

**Ověření ve výuce: Třída: 9.B Datum: 28. 11. 2013**

### **Formuláře**

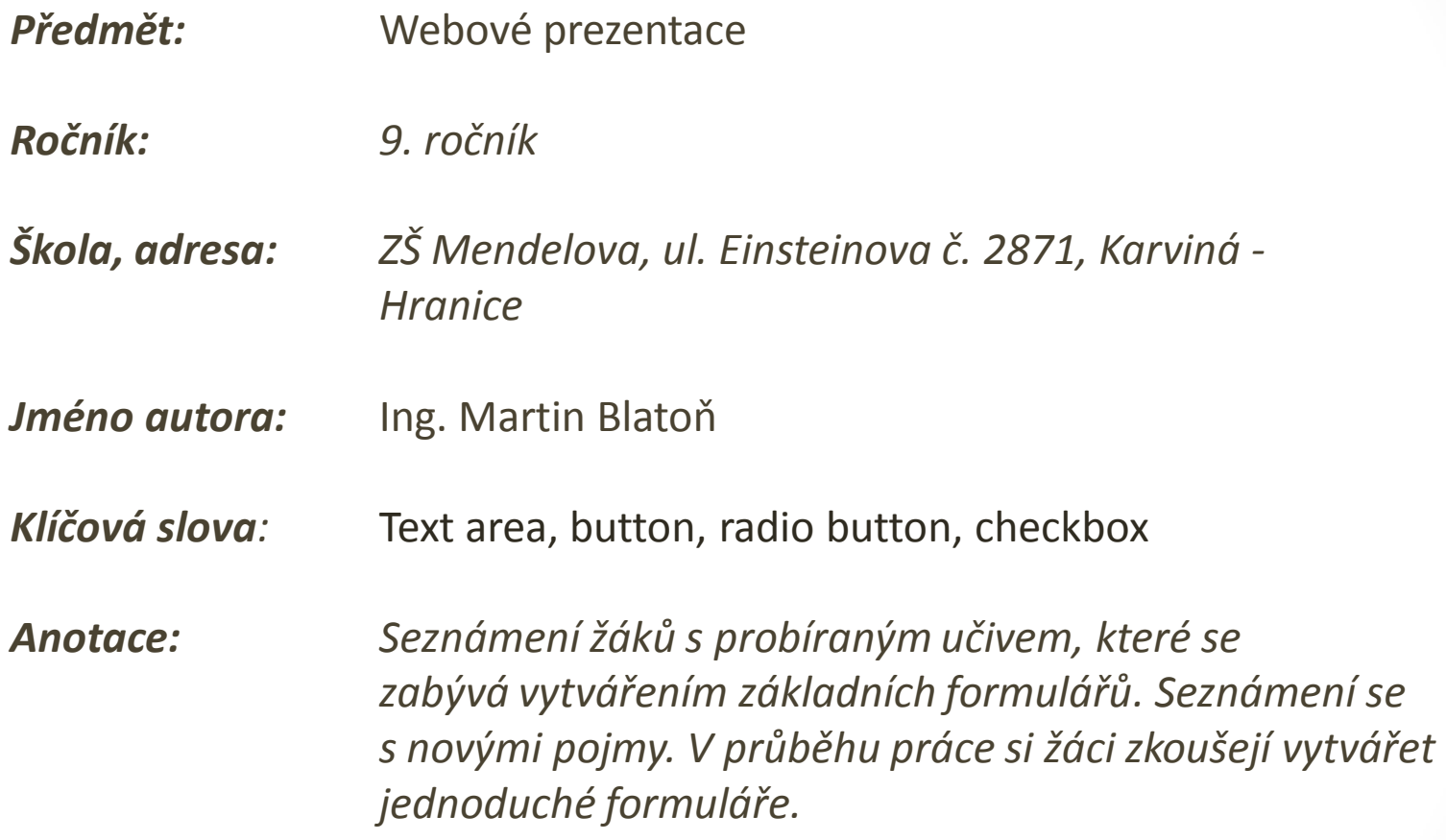

### **Text area**

- <input type="text" formmethod="post" name= " jmeno" />
- **Slouží k zadání textu nebo čísla**

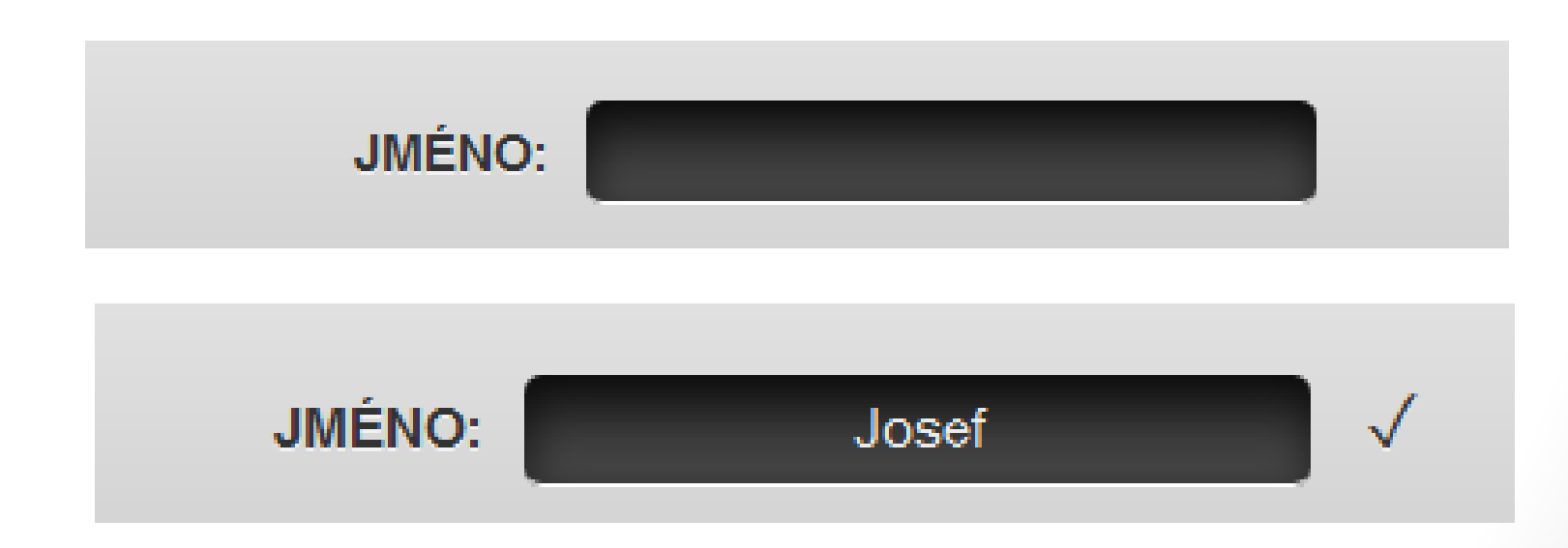

## **Select**

- <select name="Den" >
- < option value= " 1" > 1</option>
- **Slouží k vybrání položky ze seznamu**

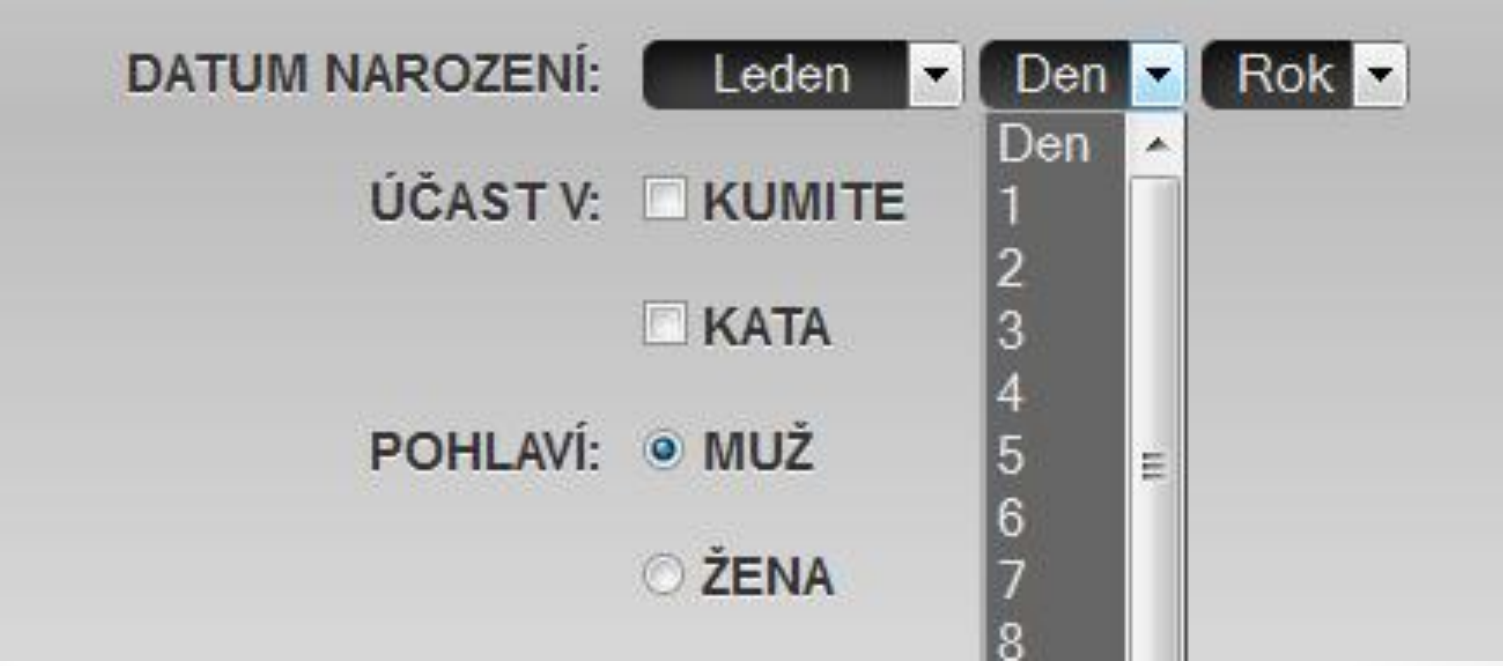

### **Checkbox**

- <input type="checkbox" formmethod="post" name="kumite" />
- **Zatrhávací políčka**
- přidáním na konec /hecked je při načtení stránky zatrhnuto

# ÚČAST V: ☑ KUMITE **KATA**

## **Radio button**

- <input type="radio" name="pohlavi" value="m" formmethod="post" checked/>
- **Slouží k výběru mezi více položkami**
- Checked při načtení je zatržen,
- vždy lze mít **zatrhnutý pouze jeden radio button** se stejným jménem

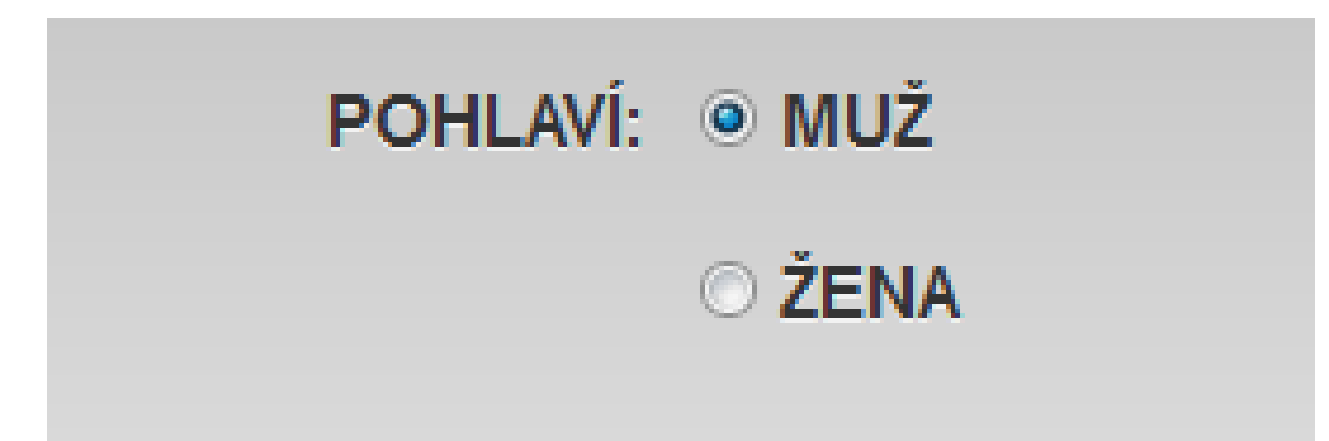

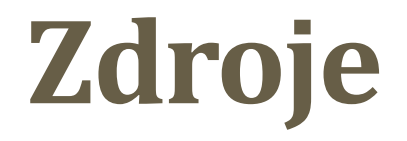

*1. Jak psát web, o tvorbě, údržbě a zlepšování internetových stránek.*  [online]. 2001 [cit 2013-09-20]. Dostupný z: http://www.jakpsatweb.cz/

### **METODIKA**

#### **Formuláře – 9. třída**

Prezentace slouží k s*eznámení žáků s vytvářením formulářů v HTML.* 

• **1. a 2. snímek Základní informace.**  • **3. a 4. snímek Teoretické poznatky (Text area, Select).** • **5. a 6. snímek Teoretické poznatky (Checkbox, radio button).**  • **7. snímek Zdroje.** • **8. snímek Metodika.**